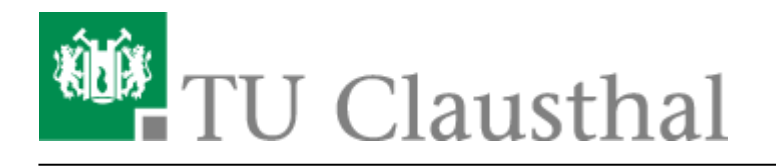

**Artikeldatum:** 17:02 14. May 2020 **Seite:** 1/2 [EN] Using eduroam with MacOS X

# **Using eduroam with MacOS X**

## **Requirements**

You have to accept the WiFi Conditions once to use the WiFi.

[WiFi Conditions:](https://doku.tu-clausthal.de/lib/exe/detail.php?id=netzwerk_und_internet%3Aen_wi-fi_eduroam%3Ausing_eduroam_with_macos_x&media=campus-wlan_wituc_eduroam:betriebsregelungen.png) <https://service.rz.tu-clausthal.de/apps/radius/policy>

 $\pmb{\times}$ 

# **Configuration (MacOS X 10.7 to 10.13)**

Please download the newest eduroam profile and start the installation.

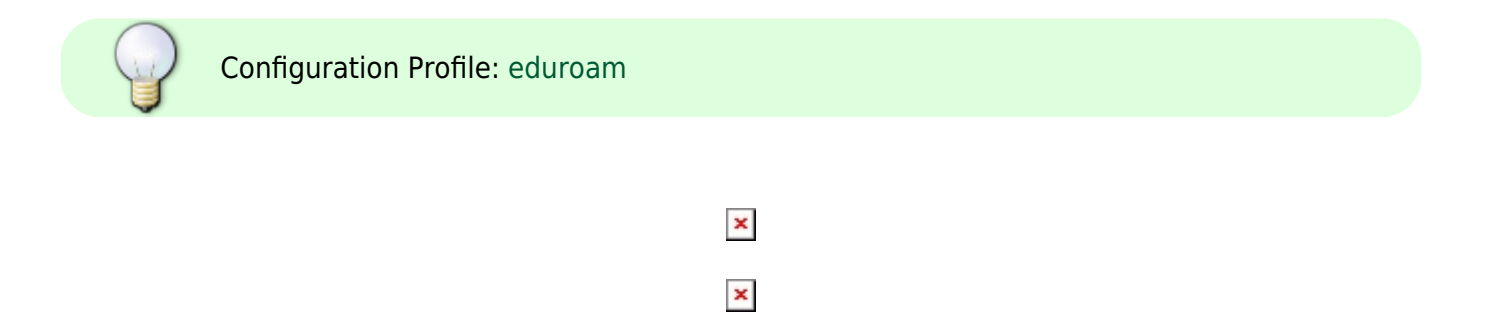

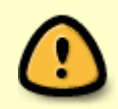

The configuration profile isn't signed for technical reason. You can have a look on the profile to be sure, it will not do anything unexpected.

Enter your **UserID** and add **@tu-clausthal.de** behind it, so it looks like the following: "mmus17@tu-clausthal.de" . Then enter the belonging password and click on Install.

#### $\pmb{\times}$

After the installation is complete, you´ll get a summary of all changes that were taken to your system.

 $\pmb{\times}$ 

https://doku.tu-clausthal.de/doku.php?id=netzwerk\_und\_internet:en\_wi-fi\_eduroam:using\_eduroam\_with\_macos\_x&rev=1589468573 Dieses Dokument stammt aus der Dokuwiki-Instanz mit dem Titel [RZ-Dokumentationen,](https://doku.tu-clausthal.de/) die vom [Rechenzentrum der](https://www.rz.tu-clausthal.de/) [Technischen Universität Clausthal](https://www.rz.tu-clausthal.de/) bereitgestellt wird.

Eduroam is installed successfully.

## **Check the Installation**

• In your System Settings below Network / Advanced you can check the tab 802.1x, if the profile "WiFi (eduroam)" installed correctly.

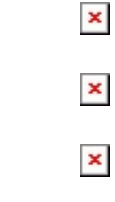

Now you should be able to connect to eduroam.

[wifi,](https://doku.tu-clausthal.de/doku.php?id=tag:wifi&do=showtag&tag=wifi) [wlan](https://doku.tu-clausthal.de/doku.php?id=tag:wlan&do=showtag&tag=wlan), [MacOS X](https://doku.tu-clausthal.de/doku.php?id=tag:macos_x&do=showtag&tag=MacOS_X) [\[studierende\]](https://doku.tu-clausthal.de/doku.php?id=tag:studierende&do=showtag&tag=%5Bstudierende%5D), [\[mitarbeitende\],](https://doku.tu-clausthal.de/doku.php?id=tag:mitarbeitende&do=showtag&tag=%5Bmitarbeitende%5D) [\[stuhlbein\]](https://doku.tu-clausthal.de/doku.php?id=tag:stuhlbein&do=showtag&tag=%5Bstuhlbein%5D)

Direkt-Link:

**[https://doku.tu-clausthal.de/doku.php?id=netzwerk\\_und\\_internet:en\\_wi-fi\\_eduroam:using\\_eduroam\\_with\\_macos\\_x&rev=1589468573](https://doku.tu-clausthal.de/doku.php?id=netzwerk_und_internet:en_wi-fi_eduroam:using_eduroam_with_macos_x&rev=1589468573)**

Letzte Aktualisierung: **17:02 14. May 2020**

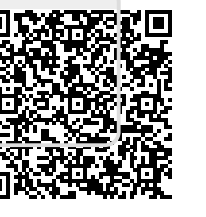